# Dodajanje novih podatkov artikel - stranka

Zadnja sprememba 30/07/2021 2:19 pm CEST

Ob kliku na gumb **a** - Vnesi zapis (Insert) se odpre okno Artikel - stranka, kamor vpišemo strankine podatke o artiklu.

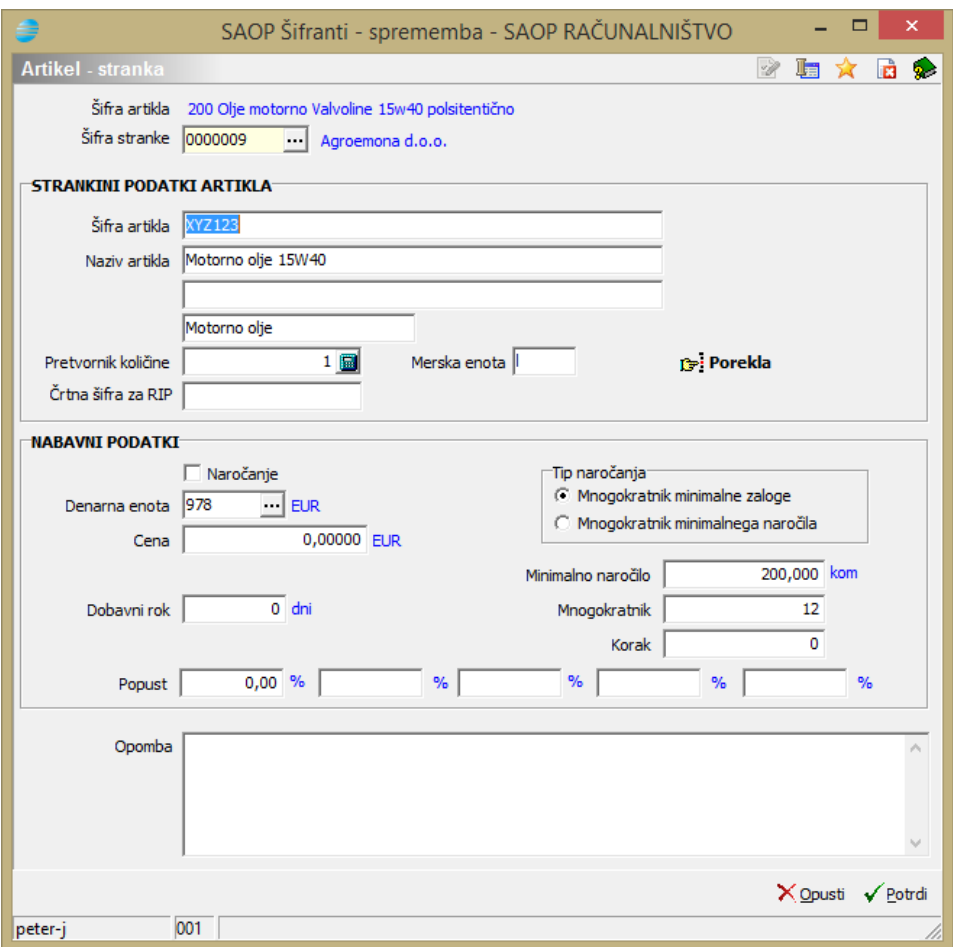

**Šifra artikla** - podatki o artiklu se samo prokažejo.

**Šifra stranke** - vpišemo ali izberemo šifro stranke. Stranka mora obstajati v šifrantu strank.

### **STRANKINI PODATKI**

**Šifra artikla** - vpišemo šifro za artikel, ki jo uporablja stranka.

**Naziv artikla** - vpišemo naziv artikla, ki ga uporablja stranka.

**Pretvornik količine -** vpišemo ali izračunamo pretvornik med osnovno mersko enoto artikla in mersko enoto za artikel, ki jo uporablja stranka.

**Merska enota -** vpišemo mersko enoto, ki jo za artikel uporablja stranka.

**Črtna šifra za RIP -** podatek je namenjen računalniški izmenjavi podatkov RIP.

### **NABAVNI PODATKI**

**Naročanje –** vpišemo ali izberemo, ali se artikel uporablja za naročanje dobaviteljem ali ne.

**Denarna enota** - vpišemo ali izberemo šifro denarne enote, v kateri je nabavna cena artikla. Pri novih zapisih se predlaga denarna enota iz stranke.

**Cena -** vpišemo nabavno ceno artikla pri stranki.

**Popust -** vpišemo odstotek popusta, ki nam ga stranka daje na nabavno ceno. Odstotek je lahko med 0 in 100.

**Dobani rok** - vpišemo dobavni rok v dnevih.

**Tip naročanja** - izberemo način izračuna nabavne količine. Izberemo lahko **Mnogokratnik minimalne zaloge** ali **Mnogokratnik minimalnega naročila**.

**Minimalno naročilo -** vpišemo količino minimalnega nabavnega naročila artikla pri stranki.

**Mnogokratnik -** vpišemo mnogokratnik naročanja.

**Opomba -** poljuben tekst.

## **Porekla**

Preko gumba »Porekla« aktiviramo preglednico, ki prikazuje vse izjave o poreklih, ki veljajo za artikel pri izbrani stranki. Izjave o poreklih so pomembne za izračun (kalkulacijo) porekla prodanih izdelkov (izpis se nahaja v modulu NDK – dobavitelji in kupci).

Preglednica prikazuje številke izjav, datume pričetka in konca veljavnosti, serijo ter oznako ali veljajo za EU oziroma za cel svet.

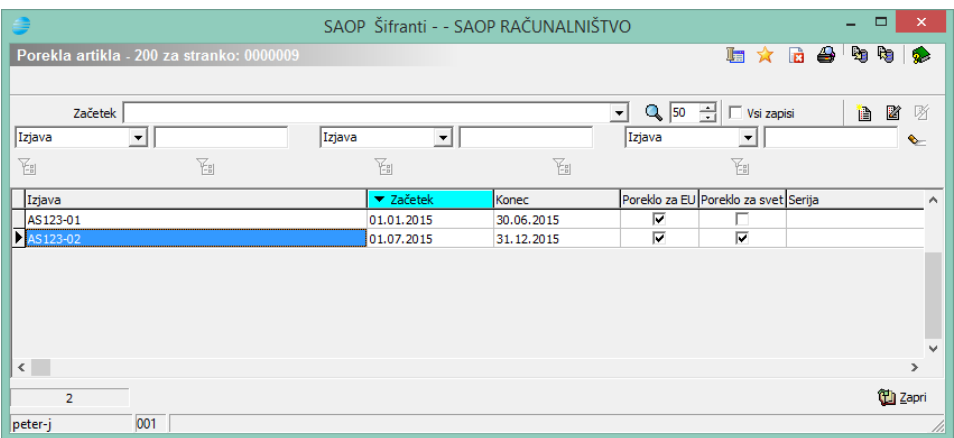

### **Vnos/urejanje zapisa o izjavi oz. poreklu**

Za posamezno izjavo (poreklo) lahko vnašamo naslednje podatke:

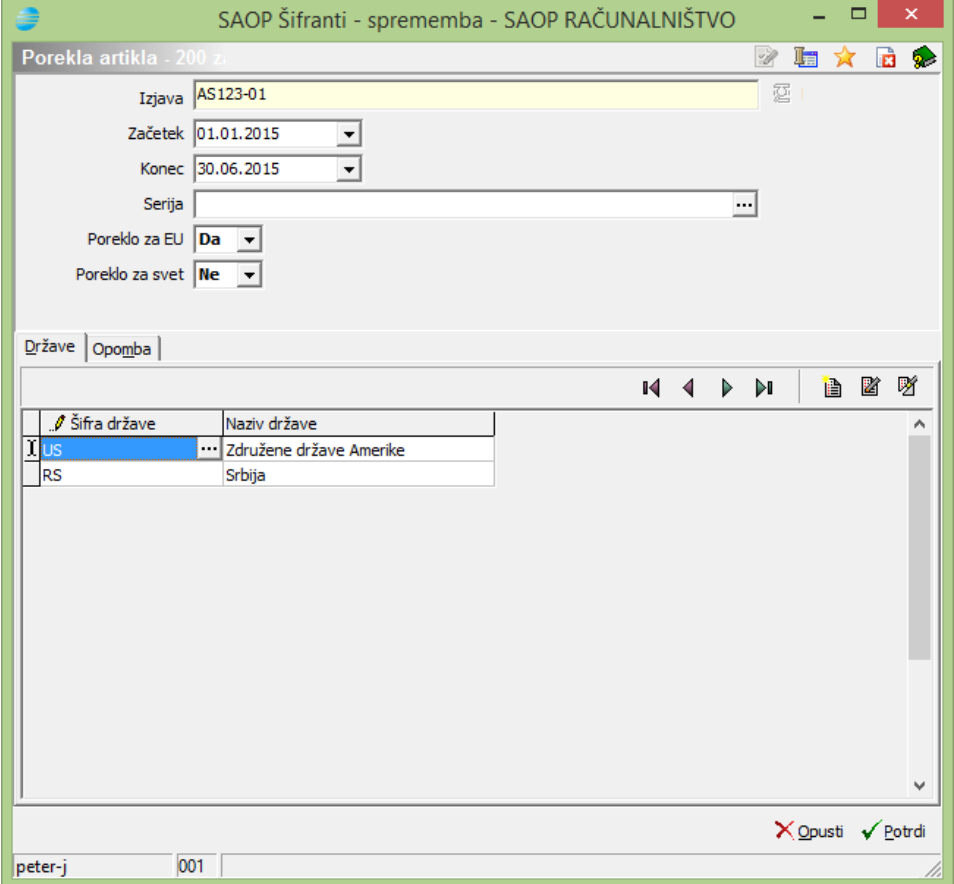

- Izjava vnesemo podatek o številki izjave, ki nam jo je posredoval dobavitelj
- Začetek vnesemo datum pričetka veljavnosti izjave
- Konec vnesemo datum konca veljavnosti izjave
- Serija v kolikor je podatek vnesen (serijo lahko izbiramo iz seznama

obstoječih serij artikla), potem velja izjava samo za to serijo artikla, če serija ni

izbrana, velja za vse serije artikla

- Poreklo za EU izberemo ali ima artikel poreklo v EU
- Poreklo za svet izberemo, ali ima artikel poreklo za vse države
- Države v vnosno preglednico lahko navedemo države (iskanje države iz seznama držav), za katere ima artikel izjavo (npr. zgornji primer prikazuje, da ima artikel poreklo za EU ter poreklo še za državi US in RS)
- Opombe vnos poljubne opombe k izjavi.